### **Звуковая панель Dell Stereo – AC511**

**Звуковая панель Dell Stereo с кронштейном – AC511M**

**Руководство пользователя**

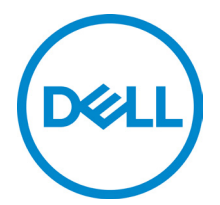

Серийная модель: AC511

# **Обозначение примечаний и предупреждений**

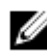

**ПРИМЕЧАНИЕ: Содержит сведения, позволяющие более полно использовать возможности вашего компьютера.**

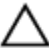

**ВНИМАНИЕ! Обозначает потенциальную угрозу аппаратному обеспечению или возможную потерю данных и содержит инструкции по безопасному использованию устройства.**

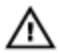

**ПРЕДУПРЕЖДЕНИЕ! Предупреждает о потенциальных рисках порчи имущества, получения травм или угрозе для жизни.**

**© 2018 Dell Inc. Все права защищены.** Этот продукт защищен законами об авторских правах США и международными законами об авторских правах и интеллектуальной собственности. Dell™ и логотип Dell являются торговыми знаками компании Dell Inc. в США и/или других странах. Все другие торговые знаки и названия являются торговыми знаками соответствующих компаний.

2018 - 05

Изм. A00

# Содержание

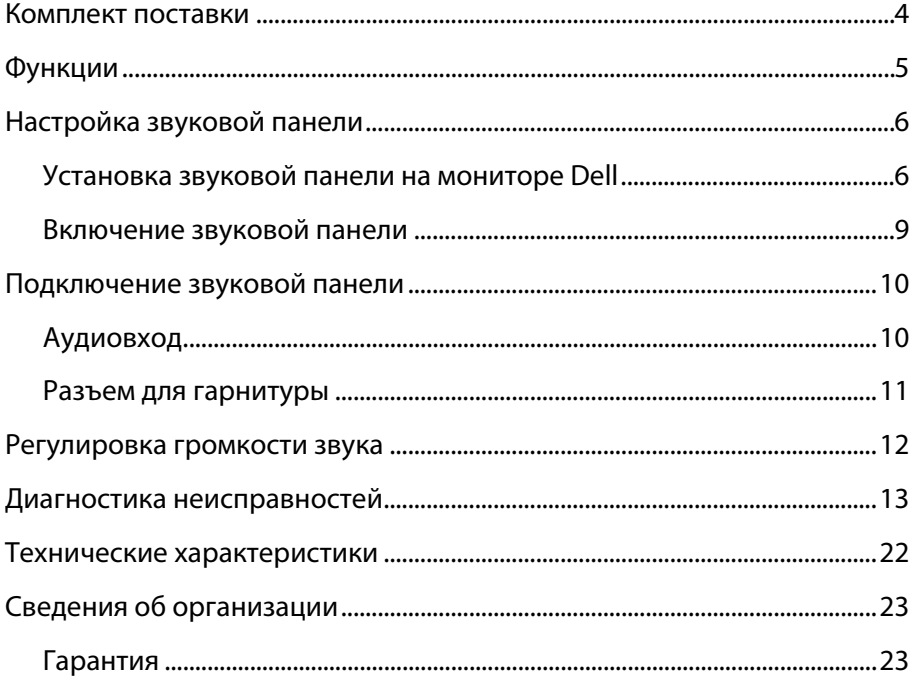

## <span id="page-3-0"></span>**Комплект поставки**

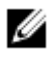

**ПРИМЕЧАНИЕ: Документация в комплекте со звуковой панелью может различаться в зависимости от региона.**

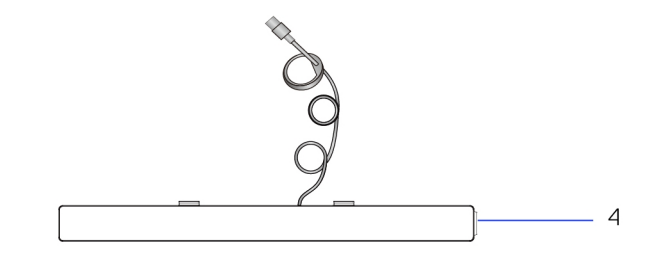

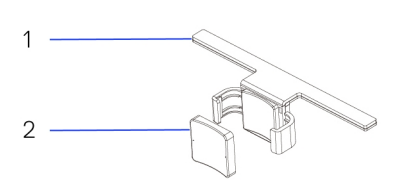

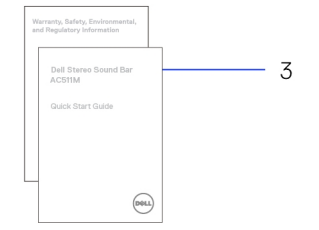

- 
- 
- 1 Кронштейн 2 Резиновая прокладка
- 3 Документация 4 Звуковая панель

## <span id="page-4-0"></span>**Функции**

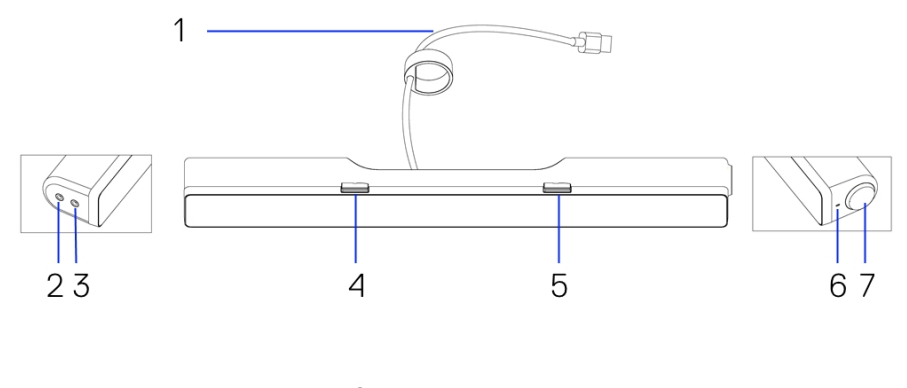

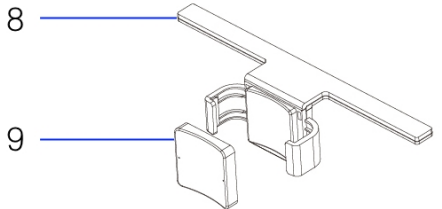

- USB-кабель 2 Порт Aux-In
- Порт для наушников 4 Левый Т-образный
- Правый Т-образный крючок
- Регулятор громкости 8 Кронштейн
- Резиновая прокладка
- 
- крючок
- Индикатор питания
- 

# <span id="page-5-0"></span>**Настройка звуковой панели**

### <span id="page-5-1"></span>Установка звуковой панели на мониторе Dell

#### **Без кронштейна**

- 1 Вставьте крючки звуковой панели в разъемы на основании монитора.
- 2 Сдвиньте звуковую панель вправо, чтобы зафиксировать ее на основании монитора.

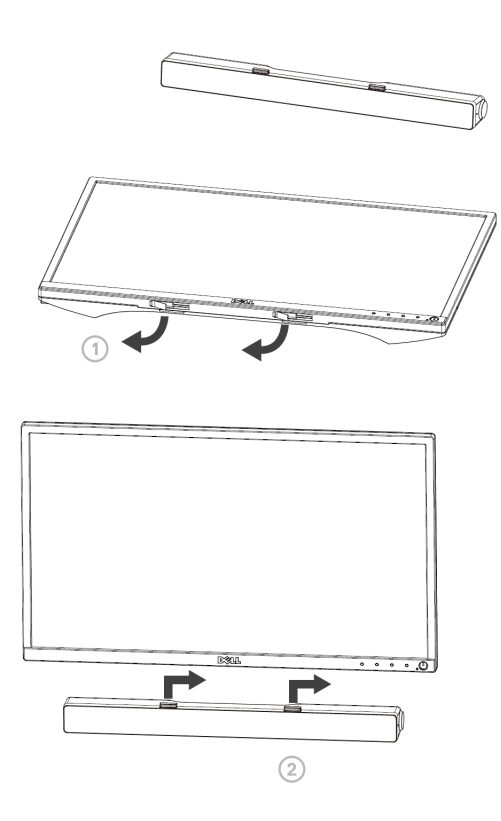

#### **С кронштейном**

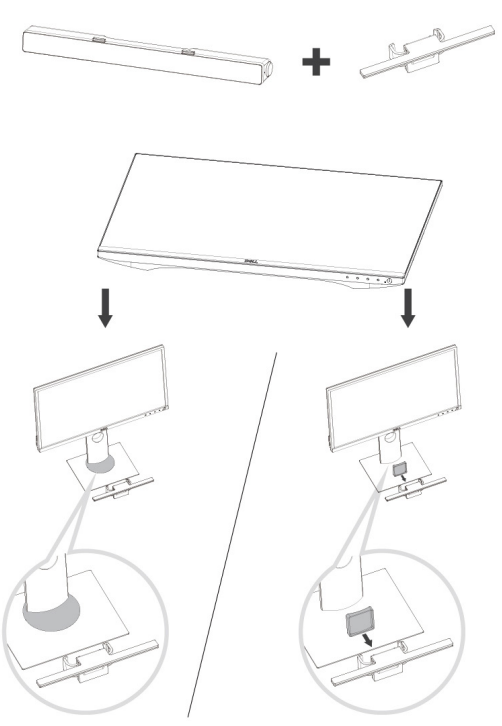

1 Потяните защелку кронштейна.

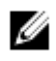

**ПРИМЕЧАНИЕ: Поместите резиновую прокладку между кронштейном и фиксированной стойкой монитора.**

2 Зафиксируйте кронштейн на стойке монитора.

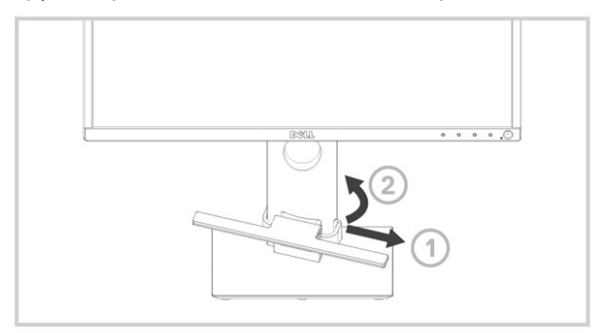

- 1 Потяните кронштейн вниз, чтобы расположить его на уровне основания стойки.
- 2 Вставьте крючки звуковой панели в разъемы кронштейна. Сдвиньте звуковую панель вправо, чтобы зафиксировать ее на кронштейне.

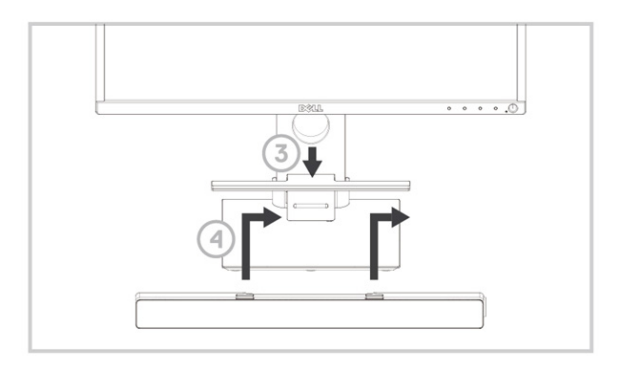

#### <span id="page-8-0"></span>Включение звуковой панели

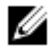

**ПРИМЕЧАНИЕ: Если звуковая панель не распознана, подключите соединительный кабель, который входит в комплект поставки монитора Dell, к USB-порту на мониторе Dell и USB-порту на компьютере Dell.**

Подключите USB-кабель звуковой панели к USB-порту монитора Dell.

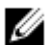

Звуковая панель включится автоматически при включении компьютера. Световой индикатор, расположенный с правой стороны звуковой панели, загорится и будет непрерывно гореть белым.

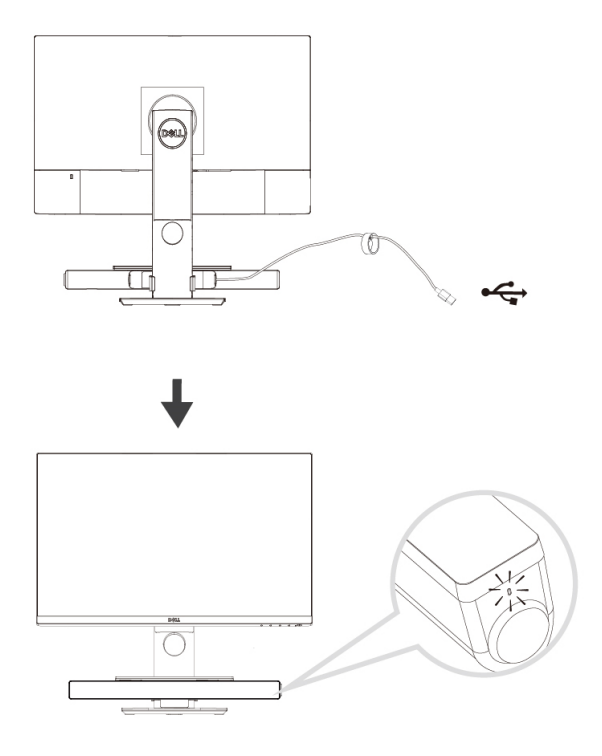

# <span id="page-9-0"></span>**Подключение звуковой панели**

Используйте аудиовход или порт Aux-In для подключения аудиоустройств, например планшета или смартфона, к звуковой панели Dell.

### <span id="page-9-1"></span>Аудиовход

Для воспроизведения музыки используйте аудиокабель, который входит в комплект поставки звуковой панели.

- 1 Подключите аудиокабель к порту Aux-In на левой стороне звуковой панели.
- 2 Подключите другой конец кабеля к аудиоустройству.
- 3 Включите воспроизведение музыки и настройте громкость.

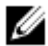

**ПРИМЕЧАНИЕ: Если аудиокабель подключен к устройству воспроизведения по умолчанию, световой индикатор на кнопке «Микрофон» непрерывно горит красным. Микрофон звуковой панели в этом режиме не работает.**

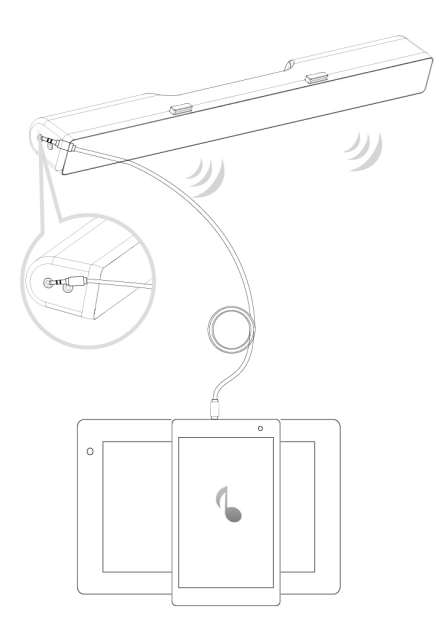

### <span id="page-10-0"></span>Разъем для гарнитуры

- 1 Подключите гарнитуру к разъему для гарнитуры на звуковой панели.
- 2 Включите воспроизведение музыки и настройте громкость.
- 3 Для переключения между режимами динамика и гарнитуры нажмите кнопку «Воспроизведение по умолчанию», расположенную на левой боковой стороне звуковой панели.

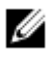

**ПРИМЕЧАНИЕ: Кнопка «Воспроизведение по умолчанию» не работает, если к звуковой панели не подключена гарнитура.**

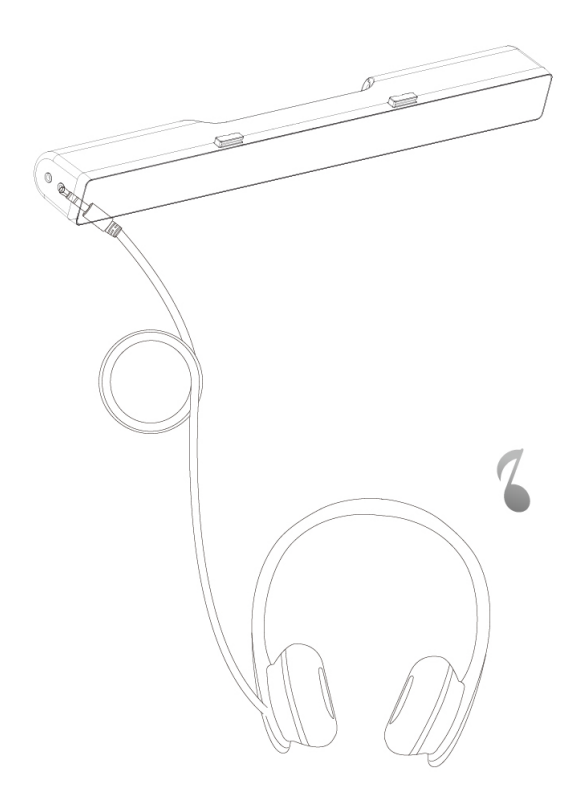

### <span id="page-11-0"></span>**Регулировка громкости звука**

Вы можете регулировать громкость звука компьютера с помощью регулятора громкости на звуковой панели.

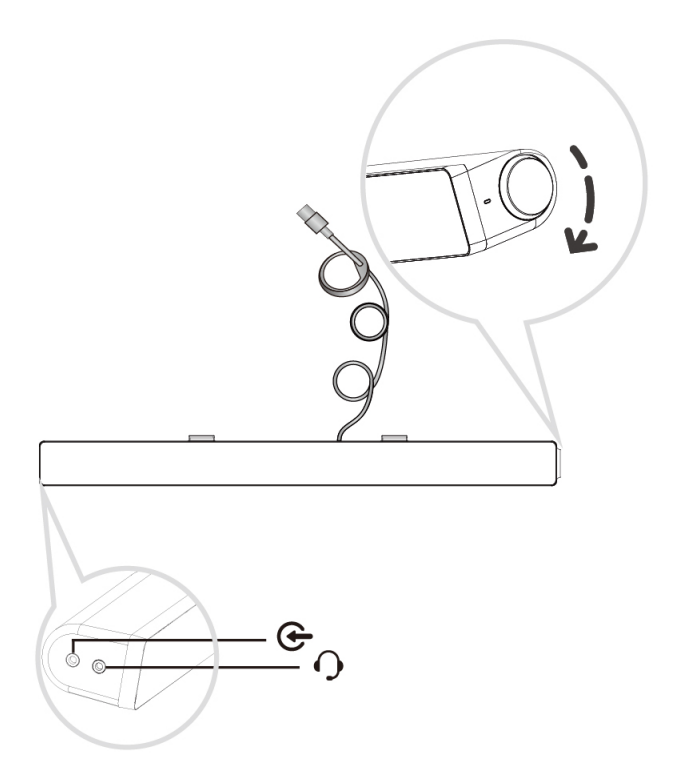

## <span id="page-12-0"></span>**Диагностика неисправностей**

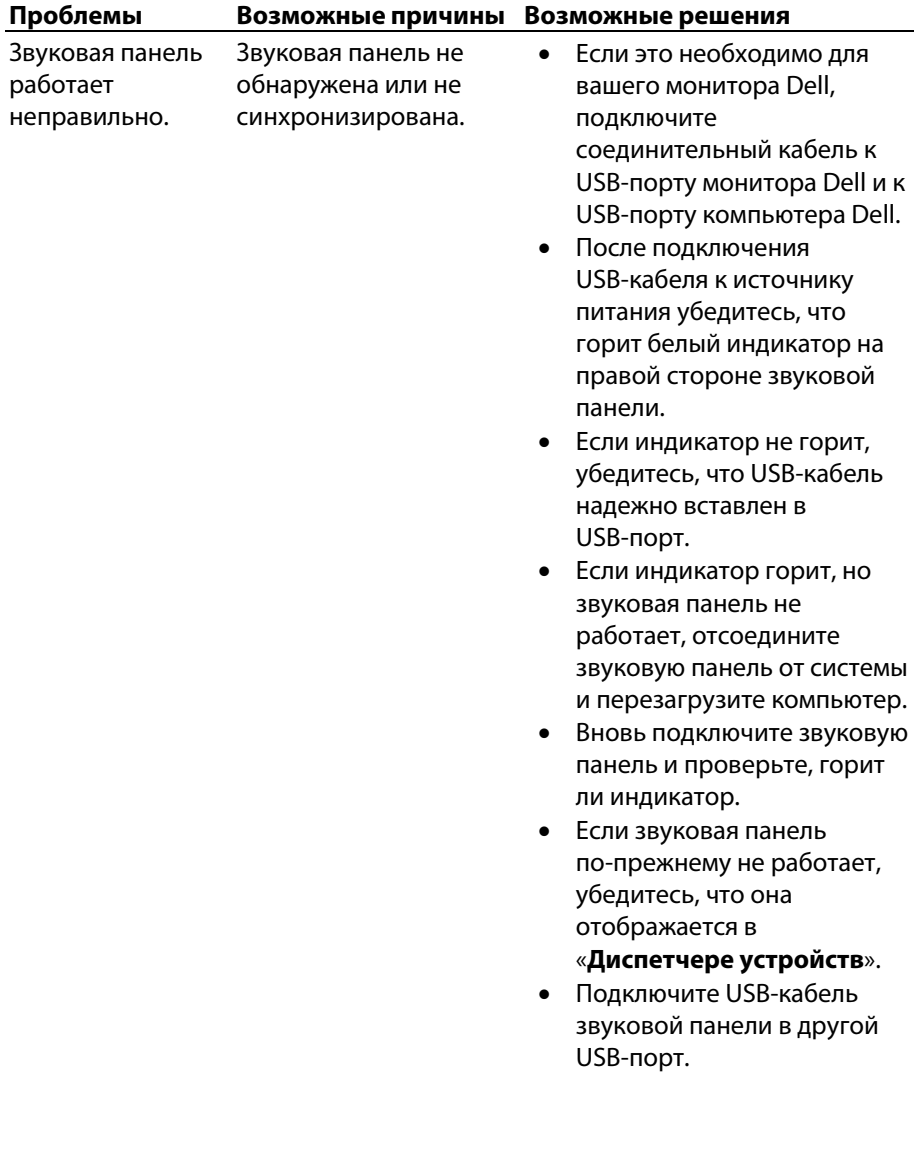

- Если при подключении к другому USB-порту проблема исчезла, первый USB-порт может быть неисправен.
- Если при подключении к другому USB-порту звуковая панель по-прежнему не работает, следуйте инструкции ниже.
- Подключите в USB-порт проверенный рабочий USB-динамик или другое устройство (например, клавиатуру) или подключите звуковую панель к другой системе.
- Если у вас нет другой мыши или системы, чтобы протестировать звуковую панель, используйте проверенную рабочую клавиатуру (или любое другое USB-устройство), чтобы проверить USB-порт.
- Если USB-устройство не работает в этом USB-порте, либо если звуковая панель работает при подключении к другой системе, USB-порты ранее использованной системы могут быть неисправны.
- Если USB-устройство работает, либо если звуковая панель не работает при подключении к другой системе, замените звуковую панель на исправную.

Нет звука Звуковая панель подключена к источнику питания индикатор питания горит.

- При потоковой передаче через USB убедитесь, что музыкальный файл проигрывается и уровень громкости не установлен на 0%.
- При проигрывании через внешние аудиоустройства, например MP3-плеер, iPod/iPad/iPhone или телефон с ОС Android, убедитесь, что кабель Aux-In подключен должным образом.
- Убедитесь, что уровень громкости на внешнем аудиоустройстве не 0%.
- При потоковой передаче USB установите все ползунки регулировки громкости Windows на максимум.
- Включите проигрывание аудиофайла на компьютере (например, через CD- или MP3-плеер).
- Увеличьте громкость, вращая по часовой стрелке регулятор громкости на звуковой панели.
- Очистите разъемы кабелей или подключите их заново.
- Протестируйте работу звуковой панели с другим аудиоисточником (например, портативным CD- или MP3-плеером).

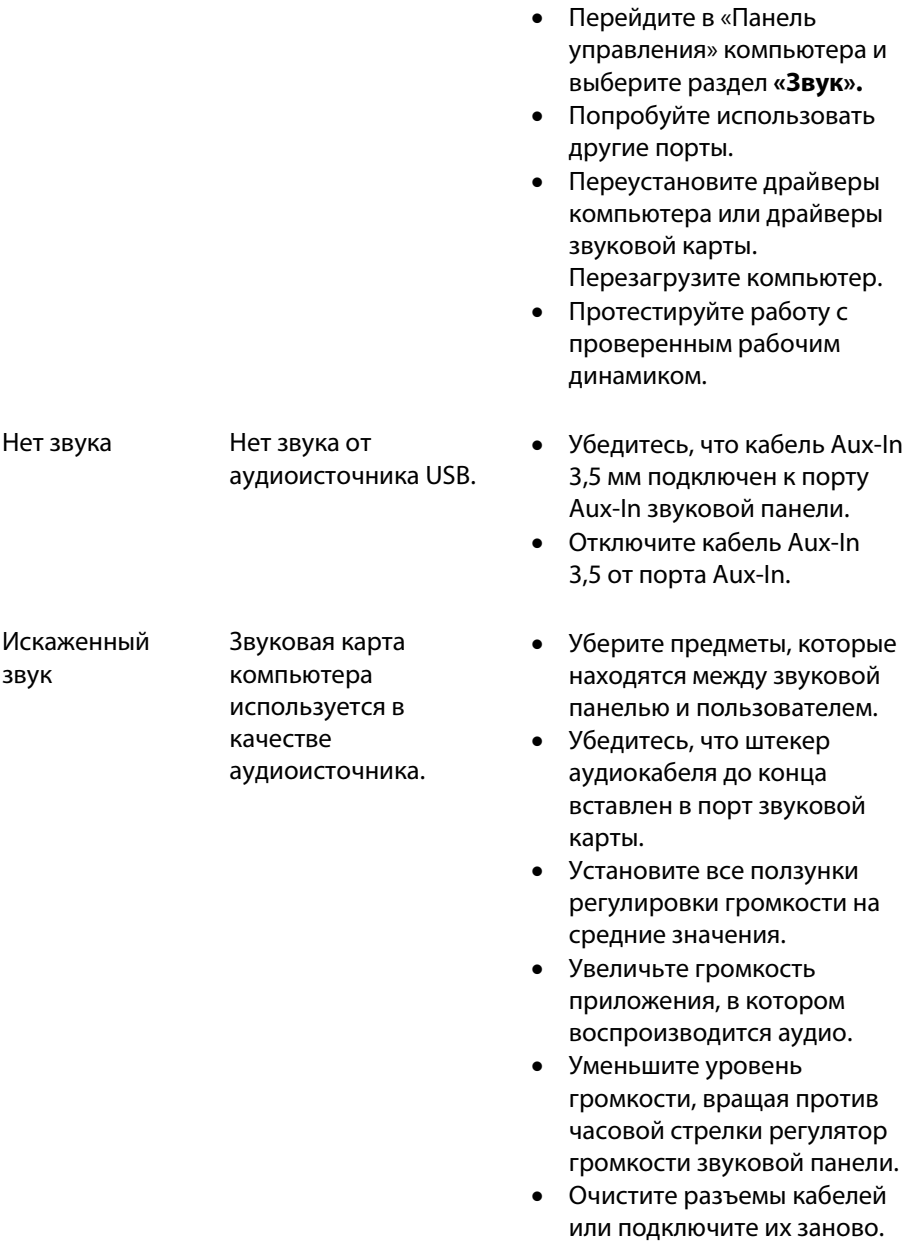

Искаженный звук Используется другой

аудиоисточник.

- панель не соприкасается с посторонними объектами.
	- Уберите предметы, которые находятся между звуковой панелью и пользователем.

• Убедитесь, что звуковая карта компьютера работает

должным образом. • Проверьте работу звуковой панели, подключив другое аудиоустройство (например,

портативный CD- или

• Убедитесь, что звуковая

MP3-плеер).

- Убедитесь, что USB-кабель или штекер аудиокабеля до конца вставлен в порт аудиоисточника.
- Уменьшите громкость аудиоустройства.
- Уменьшите уровень громкости, вращая против часовой стрелки регулятор громкости звуковой панели.
- Очистите контакты кабелей или подключите их заново.
- Отключите воспроизведение звука на аудиоисточнике.
- Убедитесь, что звуковая панель зафиксирована на мониторе.
- Убедитесь, что звуковая панель не соприкасается с посторонними объектами.

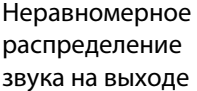

Звук слышен только в одной части звуковой панели

- Уберите предметы, которые находятся между звуковой панелью и пользователем.
- Убедитесь, что штекер аудиокабеля до конца вставлен в порт звуковой панели или аудиоисточника.
- Установите все ползунки регулировки звука Windows (Л-П) на средние значения.
- Очистите разъемы кабелей или подключите их заново.
- Убедитесь, что звуковая карта компьютера работает должным образом.
- Проверьте работу звуковой панели, подключив другое аудиоустройство (например, портативный CD- или MP3-плеер).
- Уберите предметы, которые находятся между звуковой панелью и пользователем.
- Увеличьте громкость, вращая регулятор по часовой стрелке.
- Установите максимально громкий уровень звука на всех элементах управления звуком в ОС Windows.
- Увеличьте громкость приложения, в котором воспроизводится аудио.
- Проверьте работу звуковой панели, подключив другое аудиоустройство (например, портативный CD- или MP3 плеер).

Тихий звук Слишком низкая громкость.

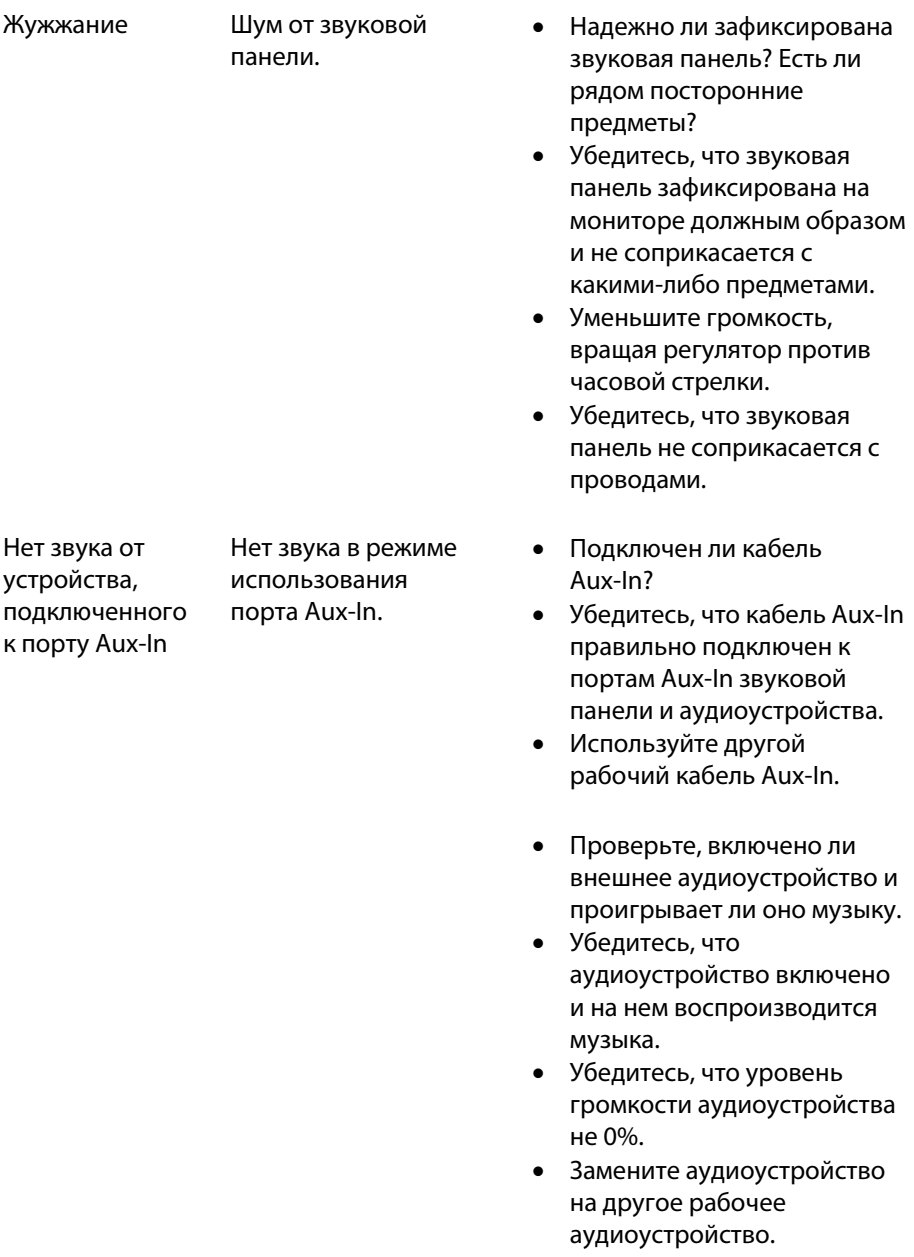

Помехи при использовании порта Aux-In

Проверьте, подключен ли кабель Aux-In должным образом.

- Уберите предметы, которые находятся между звуковой панелью и пользователем.
- Убедитесь, что штекер аудиокабеля до конца вставлен в порт аудиоисточника.
- Уменьшите громкость аудиоустройства.
- Уменьшите уровень громкости, вращая против часовой стрелки регулятор громкости звуковой панели.
- Очистите контакты кабелей или подключите их заново.
- Уменьшите басы или амплитуду звуковой волны.
- Установите ползунок «Wow Surround» на нижние значения.
- Убедитесь, что звуковая панель надежно зафиксирована на мониторе.
- Убедитесь, что звуковая панель не соприкасается с посторонними объектами.
- Гарнитура подключена, но звука нет Музыка с внешнего аудиоисточника или при потоковой передаче по USB не проигрывается и уровень громкости 0%. Подключены наушники.
- Проверьте, проигрывается ли музыка на музыкальном плеере или на внешнем аудиоисточнике.
- Убедитесь, что уровень громкости аудиоисточника и звуковой панели не 0%.
- Звук с помехами Убедитесь, что штекер кабеля гарнитуры надежно установлен в разъем на звуковой панели.

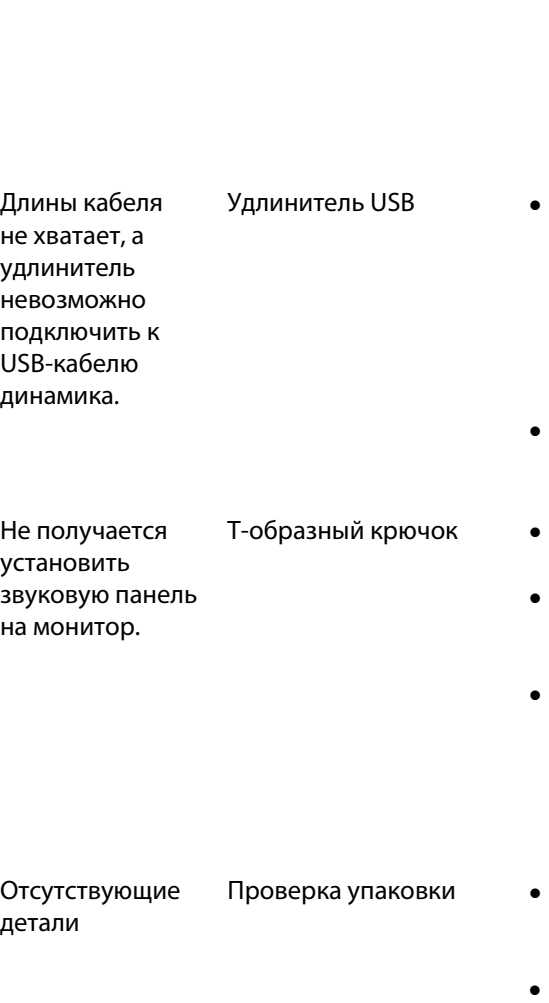

- Убедитесь, что разъем наушников не является причиной помех.
- Проверьте, нет ли помех в музыкальном файле. Для этого воспроизведите его еще раз без гарнитуры или с помощью другой рабочей гарнитуры.
- Если длины кабеля 300 мм недостаточно, чтобы подключить звуковую панель к USB-порту, используйте удлинитель USB для подключения звуковой панели к USB-порту.
- Убедитесь, что USB-кабель не поврежден.
- Проверьте, установлен ли T-образный крючок.
- Убедитесь, что T-образный крючок не поврежден и не сломан.
- Убедитесь, что разъемы монитора/звуковой панели LCD не закрыты и что на них нет пленки, которая препятствует установке.
- Откройте коробку и проверьте наличие удлинителя USB.
- Убедитесь, что все элементы из пункта «Содержимое упаковки» имеются в наличии.

### <span id="page-21-0"></span>**Технические характеристики**

#### **Общие характеристики**

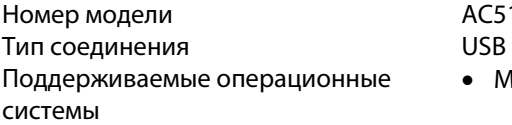

AC511/AC511M • Microsoft Windows 8

- 
- Microsoft Windows 7
- Microsoft Windows 10

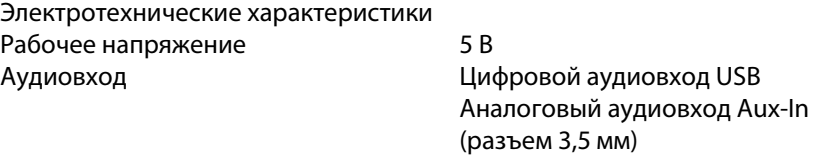

Выдаваемая мощность 2 x 1,25 Вт при ≤10% КНИ

#### Физические характеристики Габариты звуковой панели:

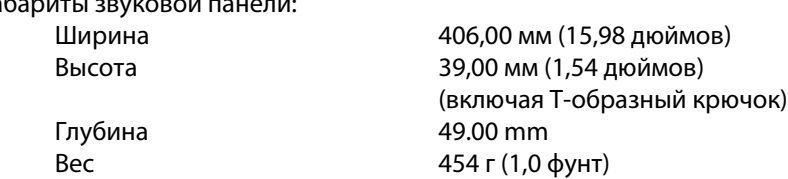

Габариты кронштейна:

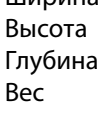

230.11 mm 56.08 mm 63.57 mm 74 g

# <span id="page-22-0"></span>**Сведения об организации**

### <span id="page-22-1"></span>Гарантия

#### **Условия возврата товара и обслуживания по ограниченной гарантии**

Компания Dell предоставляет 1 год гарантии на аппаратное оборудование своей торговой марки.

#### **Для клиентов из США:**

Порядок приобретения и использования настоящего продукта определяется соглашением между Del и конечным пользователем. С текстом соглашения можно ознакомиться на веб-сайте http://www.dell.com/terms. В этом документе содержится Статья о порядке арбитражного разбирательства, имеющая обязательную юридическую силу.

#### **Для клиентов из стран Европы, Ближнего Востока и Африки:**

Порядок продажи и пользования продукции торговой марки Dell определяются действующим национальным законом о правах потребителей, условиями договоракупли продажи, заключенного между поставщиком продукции и покупателем (Вами), а также положениями договора Dell с конечным пользователем.

Dell вправе предоставлять дополнительную гарантию на аппаратное оборудование. Текст договора Dell с конечным пользователем и условия предоставления гарантии можно найти на веб-сайте http://www.dell.com/. Выбрав страну из списка внизу «home» страницы, кликните по ссылке «terms and conditions», чтобы ознакомиться с условиями и положениями договора и «support», чтобы ознакомиться с условиями предоставления гарантии.

#### **Для клиентов за пределами США:**

Продажа и использование продукции торговой марки Dell регламентирована действующим национальным законом о правах потребителя, условиями договоракупли продажи, заключенного между поставщиком продукции и покупателем (Вами), а также условиями предоставления гарантий Dell. Dell вправе предоставлять дополнительную гарантию на аппаратное оборудование. Подробную информацию об условиях предоставления гарантии можно найти на веб-сайте www.dell.com. Для этого, выбрав страну из списка внизу «home» страницы, кликните по ссылке «terms and conditions» или «support».